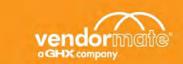

## Quick Reference Guide for Credential Manager

## Request an Appointment

Vendormate Credential Manager makes it easy to request an appointment with staff members at any of your active accounts that has representative appointment requests enabled. Your credentials must be compliant to print a badge, even if you have an appointment. Appointments should be requested at least 48 hours in advance.

Follow these steps to request an appointment.

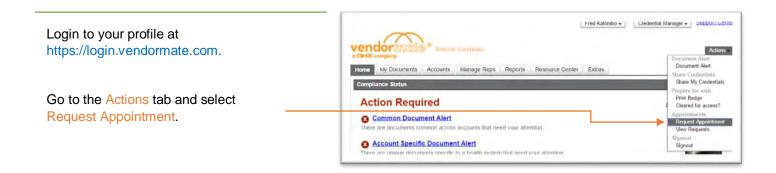

## **Add Appointment Details:**

**Frequency**: Choose One Time Appointment or Recurring Appointment.

If recurring, a pop-up window will appear to select the recurrence pattern.

Attendees and Location: Select the Account, Requested Staff, Location and Department.

**Time:** Select the Time Zone, Start and End Time.

Additional Details: Enter a Subject, Description, and Contact Phone. This info will be included in the invitation sent to attendees.

Click Send Request. You will receive an email informing you whether the appointment is confirmed, denied or has been edited.

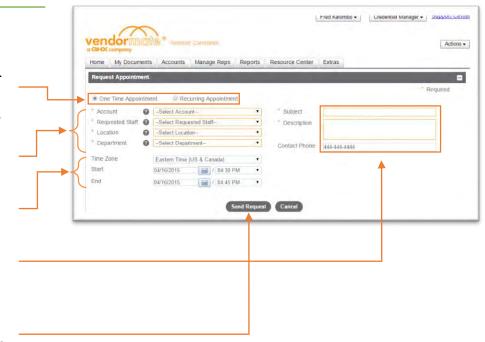

If you need assistance or if you would like additional information on Credential Manager, visit www.vendormate.com/providers/support, or contact our Customer Support Team at 404-949-1300.